无住房证打印

## 功能简介

为方便市民办理无住房证打印业务,减少前台工作人员的工作量,提高办事效率,佛山 市住建局计划在"市民之窗" 社区服务平台添加"无住房证打印"功能。市民可以在自助 终端办理"无住房证打印"业务,市民通过刷身份证查询个人名下的房产登记情况,并打印 无住房证。

## 操作流程

1.在市民之窗首页面点击**[**无住房证打印**]**应用功能按钮,如下图所示:

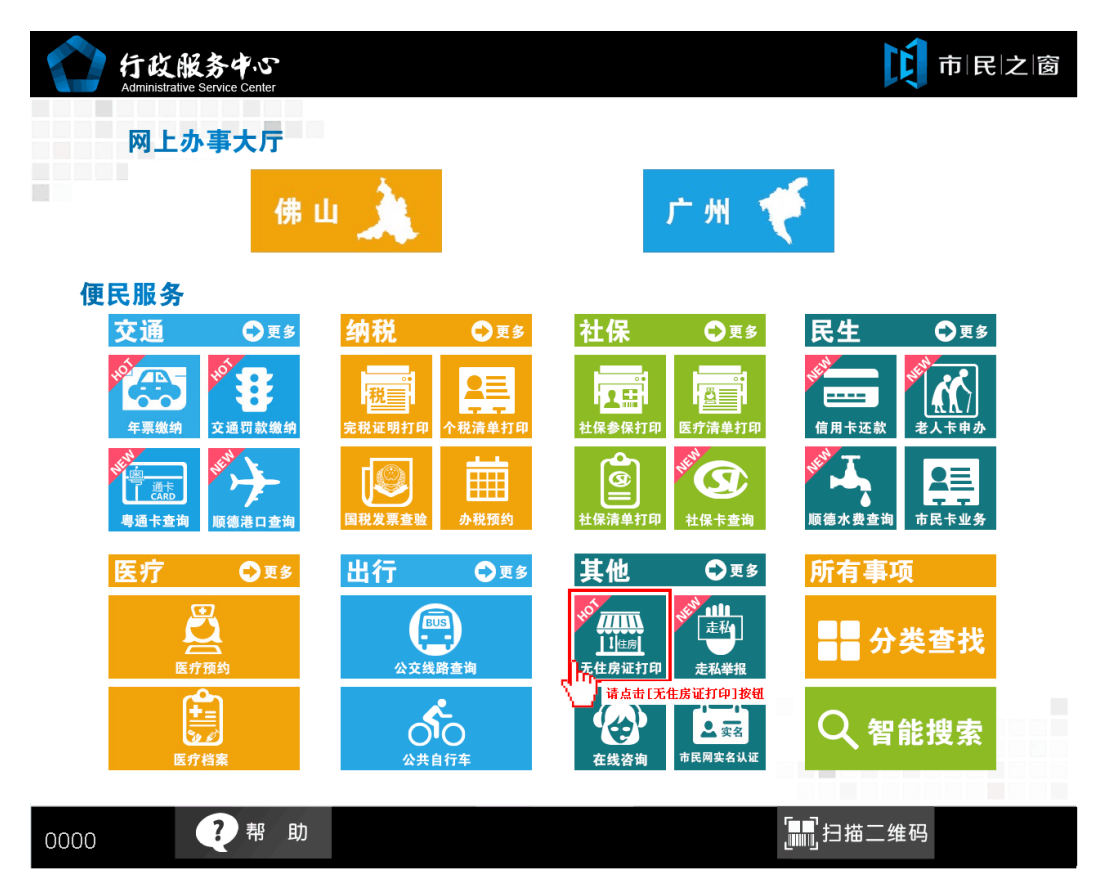

2.在[提示信息页面]阅读完信息后点击**[**同意**]**按钮,如下图所示:

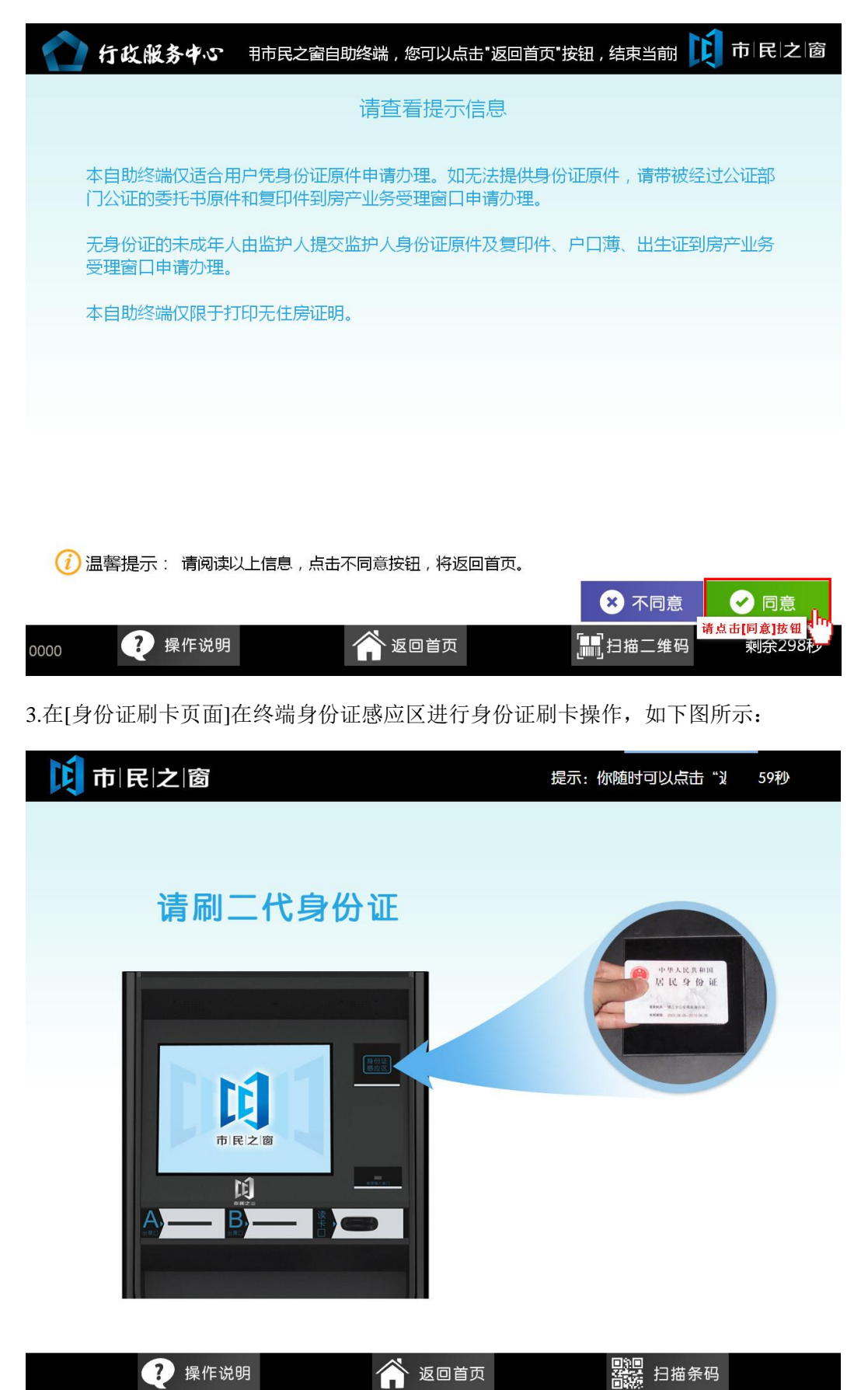

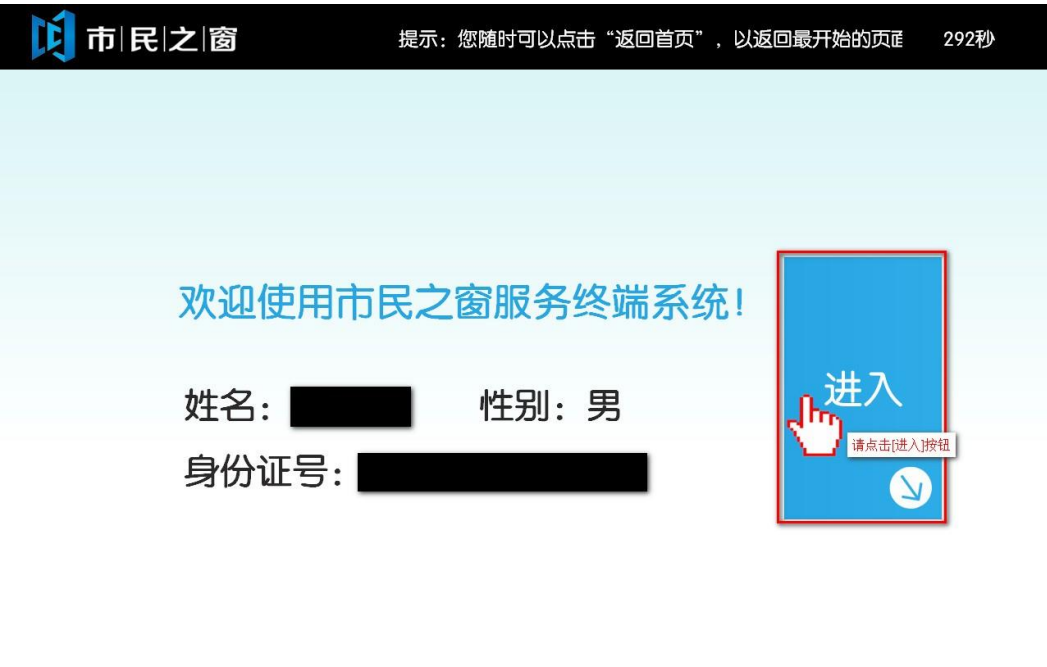

4.在[身份证信息确认页面]确认信息无误后点击[进入]按钮,如下图所示:

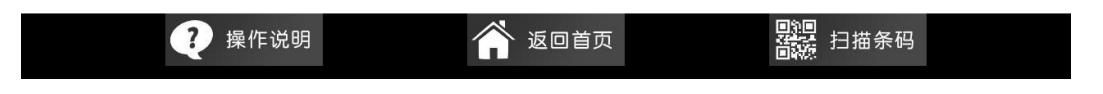

5.在[输入用户信息页面]阅读完信息后点击**[**添加**]**按钮,可以添加查询的用户,再点击**[**下一步**]** 按钮查询无住房信息,如下图所示:

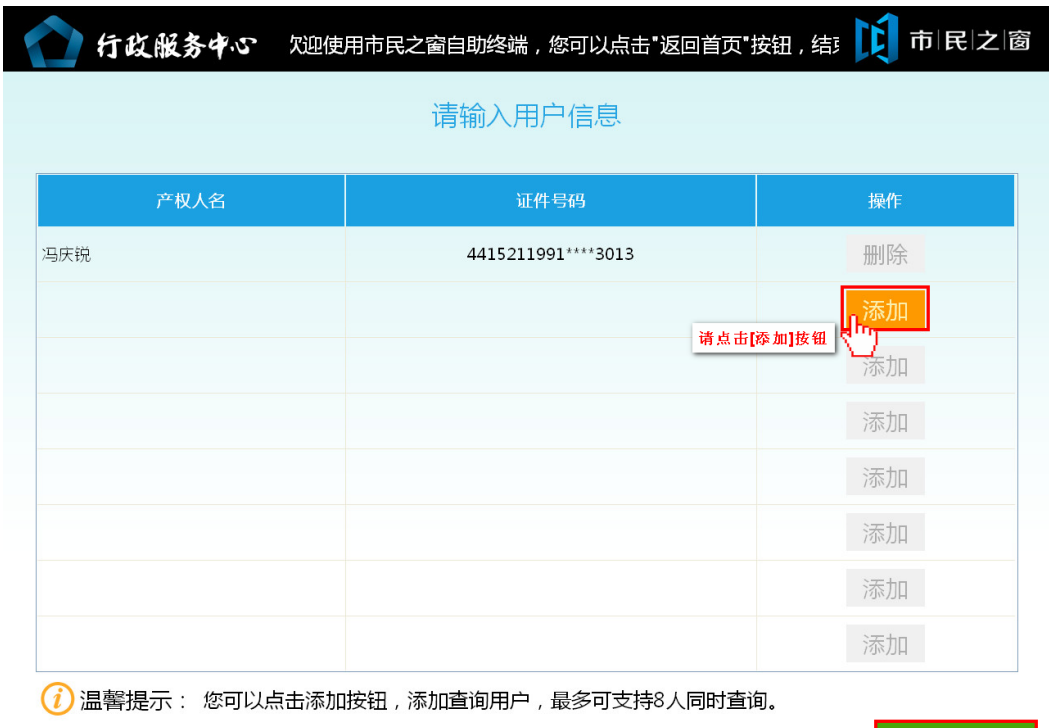

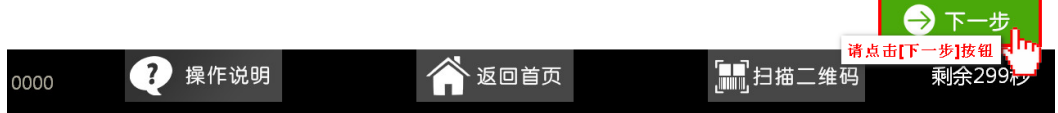

6.在[打印完成页面]从终端取出票据,然后点击 [退出]按钮,如下图所示:

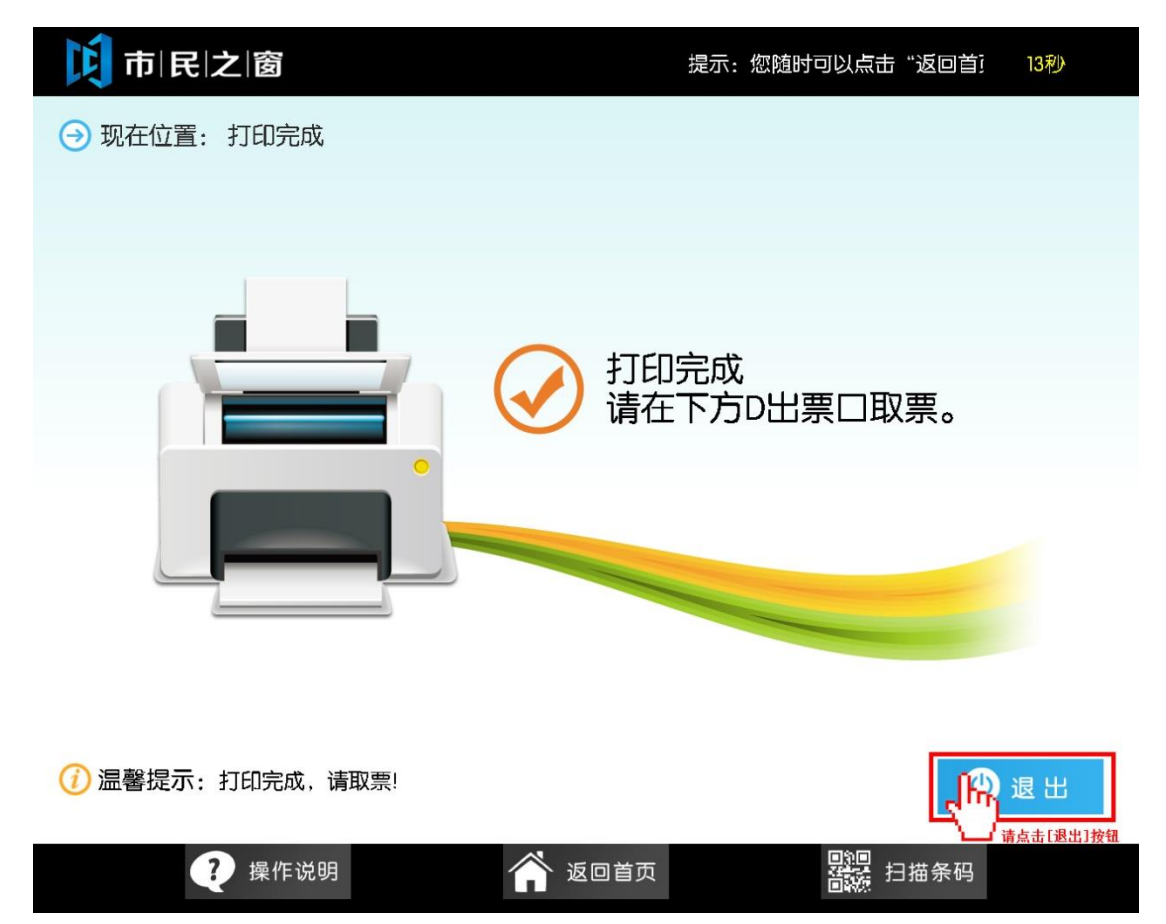